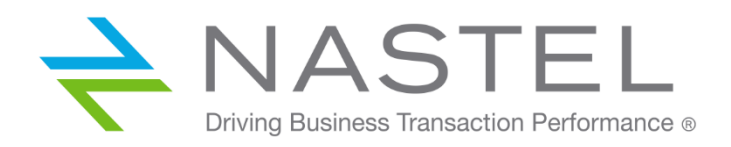

**AP/RAB 610.001.1**

# **AutoPilot<sup>®</sup> M6 Plug-In for RabbitMQ** Installation and User's Guide

**Version 6.1.0**

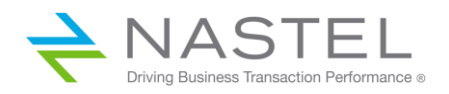

## **Table of Contents**

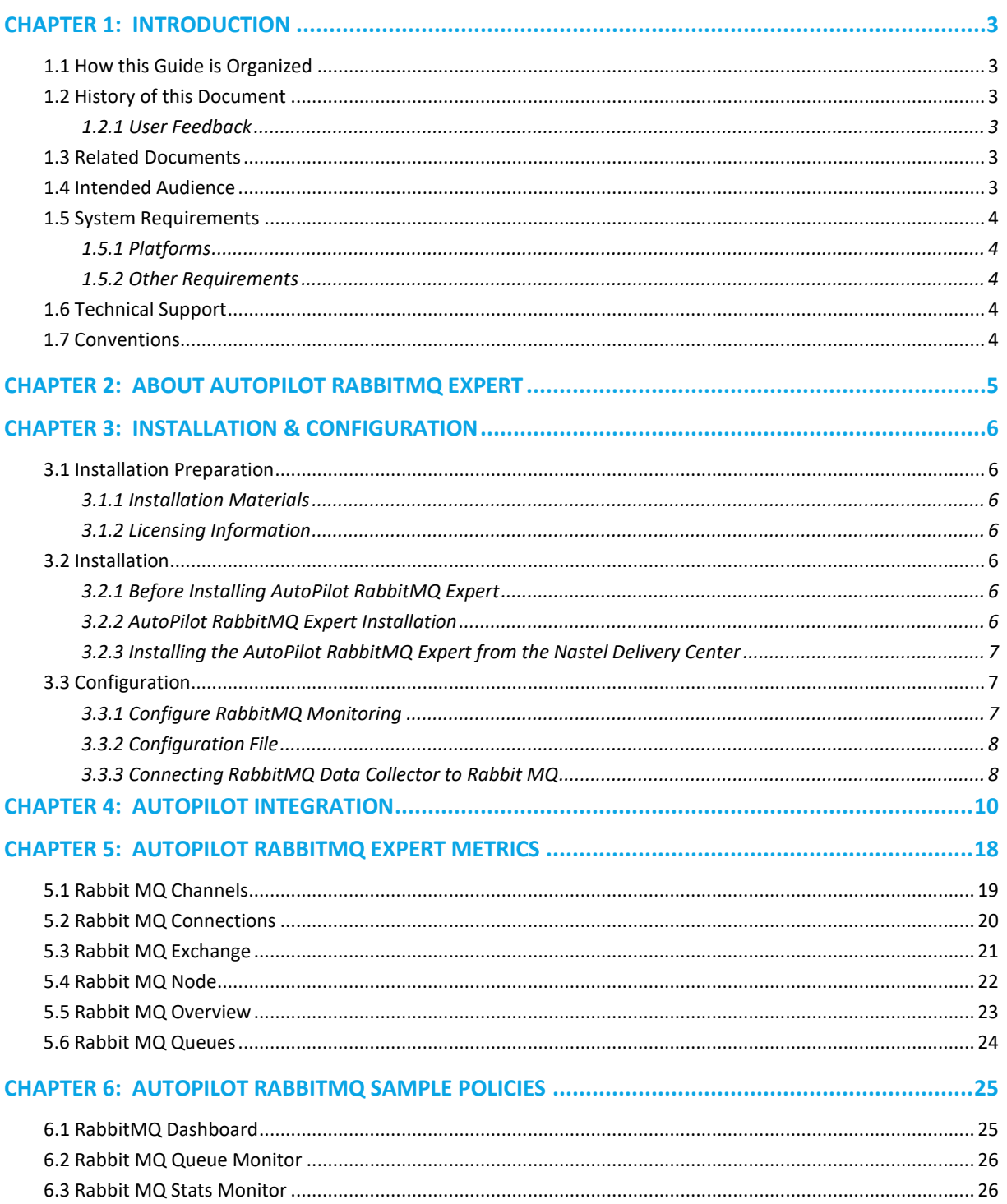

## <span id="page-2-0"></span>**Chapter 1: Introduction**

Welcome to the Nastel AutoPilot M6 Plug-In for RabbitMQ Installation and User's Guide. Installation and use of the AutoPilot RabbitMQ Expert will be described. The expert is compatible with RabbitMQ and is designed to work with AutoPilot, its components, and other plug-ins, and run simultaneously without interference or performance degradation.

## <span id="page-2-1"></span>**1.1 How this Guide is Organized**

*Chapter 1:* Document information and system requirements *Chapter 2:* Contains a brief description of the AutoPilot RabbitMQ Expert *Chapter 3:* Information for installing the AutoPilot RabbitMQ Expert software *Chapter 4:* Autopilot integration *Chapter 5:* Metrics collected by the AutoPilot RabbitMQ Expert *Chapter 6:* Out-of-the-box policies provided by the Rabbit MQ plugin

## <span id="page-2-2"></span>**1.2 History of this Document**

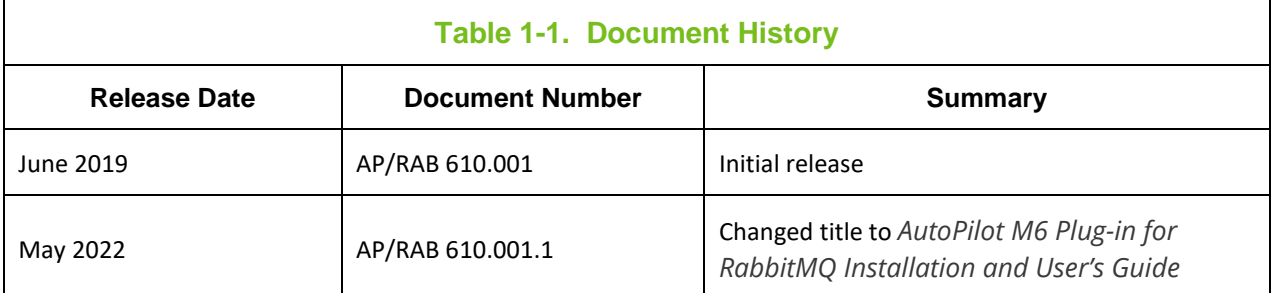

#### <span id="page-2-3"></span>**1.2.1 User Feedback**

Nastel encourages all Users and Administrators of AutoPilot to submit comments, suggestions, corrections and recommendations for improvement for all AutoPilot documentation. Please send your comments via email to: support@nastel.com. You will receive a written response, along with the status of any proposed change, update, or correction.

## <span id="page-2-4"></span>**1.3 Related Documents**

The complete listing of related and referenced documents is listed in [Appendix A](#page-26-0) of this guide.

### <span id="page-2-5"></span>**1.4 Intended Audience**

The Nastel AutoPilot RabbitMQ Expert Guide is intended for use by administrators of Nastel's AutoPilot RabbitMQ Expert with RabbitMQ and its related software components.

## <span id="page-3-0"></span>**1.5 System Requirements**

This section defines system and platform prerequisite support requirements for AutoPilot RabbitMQ Expert.

#### <span id="page-3-1"></span>**1.5.1 Platforms**

AutoPilot RabbitMQ Expert is compatible with the following platforms:

- Windows NT/2000 or later/XP
- Unix (Solaris, AIX, HP-UX, Linux)

#### <span id="page-3-2"></span>**1.5.2 Other Requirements**

RabbitMQ Expert requires the following conditions:

- AutoPilot 6.0 or higher
- Java Run Time Environment 1.7.x (JRE 1.6.x) or higher
- RabbitMQ
- Erlang
- Target operating system environment
- Installer may need administrative privileges for the target platform

## <span id="page-3-3"></span>**1.6 Technical Support**

If you need additional technical support, you can contact Nastel Technologies by telephone or by e-mail. To contact Nastel technical support by telephone, call 800-963-9822 ext. 1, if you are calling from outside the United States dial 001-516-801-2100. To contact Nastel technical support by email, send a message to [support@nastel.com.](mailto:support@nastel.com)

To access the Nastel automated support system, go t[o http://support.nastel.com/](http://support.nastel.com/)

A user name and password are required. Contact your local AutoPilot Administrator for further information.

## <span id="page-3-4"></span>**1.7 Conventions**

Refer to **Appendix B** for conventions used in this guide.

## <span id="page-4-0"></span>**Chapter 2: About AutoPilot RabbitMQ Expert**

AutoPilot RabbitMQ Expert is designed to monitor the RabbitMQ messaging platform. Monitoring information is processed by the AutoPilot RabbitMQ Expert and integrated into the AutoPilot infrastructure. Communication with the RabbitMQ Broker takes place either locally or remotely across a network.

Information includes:

- Channel status, channels per connection
- Channel send /receive rate
- Connections
- Exchanges
- Consumers
- Publish In / Out rates
- Memory usage
- Available sockets
- Disk usage
- Queues with / without consumers
- Pending messages, messages delivered, messages ready for delivery
- Queue idle time
- Queue memory

This information can be combined with information provided by AutoPilot for other components, such as the operating system or log files to get further insight into the performance and operation of the RabbitMQ environment.

## <span id="page-5-0"></span>**Chapter 3: Installation & Configuration**

This section contains general information for installing the AutoPilot RabbitMQ Expert software.

#### <span id="page-5-1"></span>**3.1 Installation Preparation**

This section contains general information for installing the AutoPilot RabbitMQ Expert software.

#### <span id="page-5-2"></span>**3.1.1 Installation Materials**

Installation can be performed from installation media or by download through the Nastel Resource Center.

Prior to installation, review all text files and installation procedures provided on the Nastel Resource Center. It is recommended that all installation related materials are printed to allow the installer to review them prior to installation, and better to follow the detailed instructions within.

#### <span id="page-5-3"></span>**3.1.2 Licensing Information**

A copy of the standard Licensing Agreement is imbedded in the installation software and is provided on the Resource Center. The formal licensing agreement has been furnished in the purchase agreement package.

#### <span id="page-5-4"></span>**3.2 Installation**

This section provides instructions for installing AutoPilot RabbitMQ Expert on the compatible platforms. Review all installation-related materials prior to commencing installation procedures. Reviewing materials will allow installers to pre-determine installation options and familiarize themselves with associated requirements.

#### <span id="page-5-5"></span>**3.2.1 Before Installing AutoPilot RabbitMQ Expert**

The AutoPilot RabbitMQ Expert uses a java archive file (rabbitmq\_metrics\_multiserver.jar) and a configuration file.

The AutoPilot RabbitMQ ResourcePack contains a series of AutoPilot Business Views (monitoring dashboards).

You can install AutoPilot RabbitMQ Expert and the AutoPilot RabbitMQ ResourcePack using the AutoPilot package manager. Then transfer the java archive file to a folder on the server(s) where RabbitMQ is to be managed from, if different than the AutoPilot server. Additional steps on configuring these services is outlined below.

#### <span id="page-5-6"></span>**3.2.2 AutoPilot RabbitMQ Expert Installation**

Following installation of AutoPilot RabbitMQ Expert (i.e. the package AP\_RABBITMQ), the following files are placed in the AutoPilot Home directory (e.g. /opt/nastel/AutoPilotM6):

- AP\_RABBITMQ\_readme.txt
- rabbitmq\_metrics\_multiserver.jar
- File.properties

Create a folder on your system (e.g. /opt/nastel/rabbitmq\_plugin) to host these files, and move the files to the target folder.

Review the AP\_RABBITMQ\_readme.txt file for general configuration instructions.

#### <span id="page-6-0"></span>**3.2.3 Installing the AutoPilot RabbitMQ Expert from the Nastel Delivery Center**

1. Download the AutoPilot RabbitMQ Expert Plug-in from the Nastel Delivery Center

[\(http://data.nastel.com/ap/\)](http://data.nastel.com/ap/).

A user name and password are required.

- 2. Stop the Nodes and/or Domain Servers that will be updated as specified in the AutoPilot User's Guide.
- 3. Copy the installation package AP\_RabbitMQ\_version.pkg into the

[AUTOPILOT\_HOME]\updates directory.

4. At the command prompt run:

[AUTOPILOT\_HOME]\bin\pkgman ..\updates\AP\_RabbitMQ-version.pkg

5. Verify the plug-in installation by running:

[AUTOPILOT\_HOME]\bin\pkgman –info

- 6. Verify AP\_RabbitMQ-Plugin (AP\_RabbitMQ-<version\_number>.pkg) is listed.
- 7. Restart the AutoPilot services and login to the Enterprise Manager. The RabbitMQ Expert and Policy Manager can now be configured.

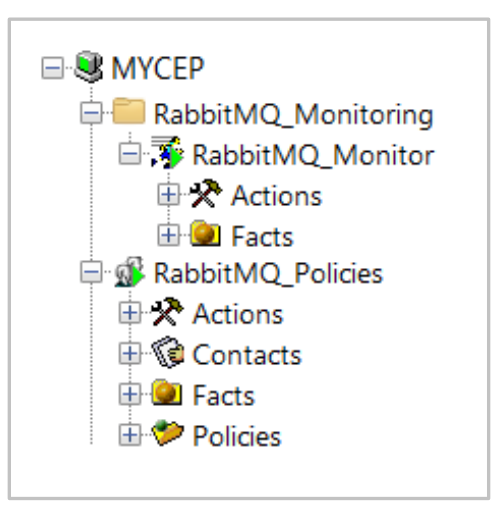

## <span id="page-6-1"></span>**3.3 Configuration**

#### <span id="page-6-2"></span>**3.3.1 Configure RabbitMQ Monitoring**

The AutoPilot RabbitMQ data collector is the executable:

• rabbitmq\_metrics\_multiserver.jar

#### <span id="page-7-0"></span>**3.3.2 Configuration File**

The AutoPilot RabbitMQ data collector uses the configuration file:

• File.properties

An example of the configuration file is shown below:

```
#PLEASE PROVIDE READTIME IN MILLSECONDS 60000
 \mathfrak{D}READTIME = 10000\overline{3}#RabbitMQ Server PROPERTIES
 4<sup>1</sup>#SERVERIP = apmdw
 5 -#SERVERPORT = 15672
     *USERNAME = guest
 7<sup>7</sup>#PASSWORD = guest ; localhost, 15673, guest, guest; localhost, 15673, guest, guest
     #MqServerinfo = 192.168.1.56,15672, Admin, admin; 192.168.1.46,15672, Admin, admin; 192.168.1.43, 15672, Admin, admin
10 MqServerinfo = apmdw, 15672, Admin, admin;
11\,12 #M6PUBLISH PROPERTIES
13 M6SERVERIP = localhost
14 M6SERVERPORT = 6071<br>15 M6PROTOCOL = tcp
```
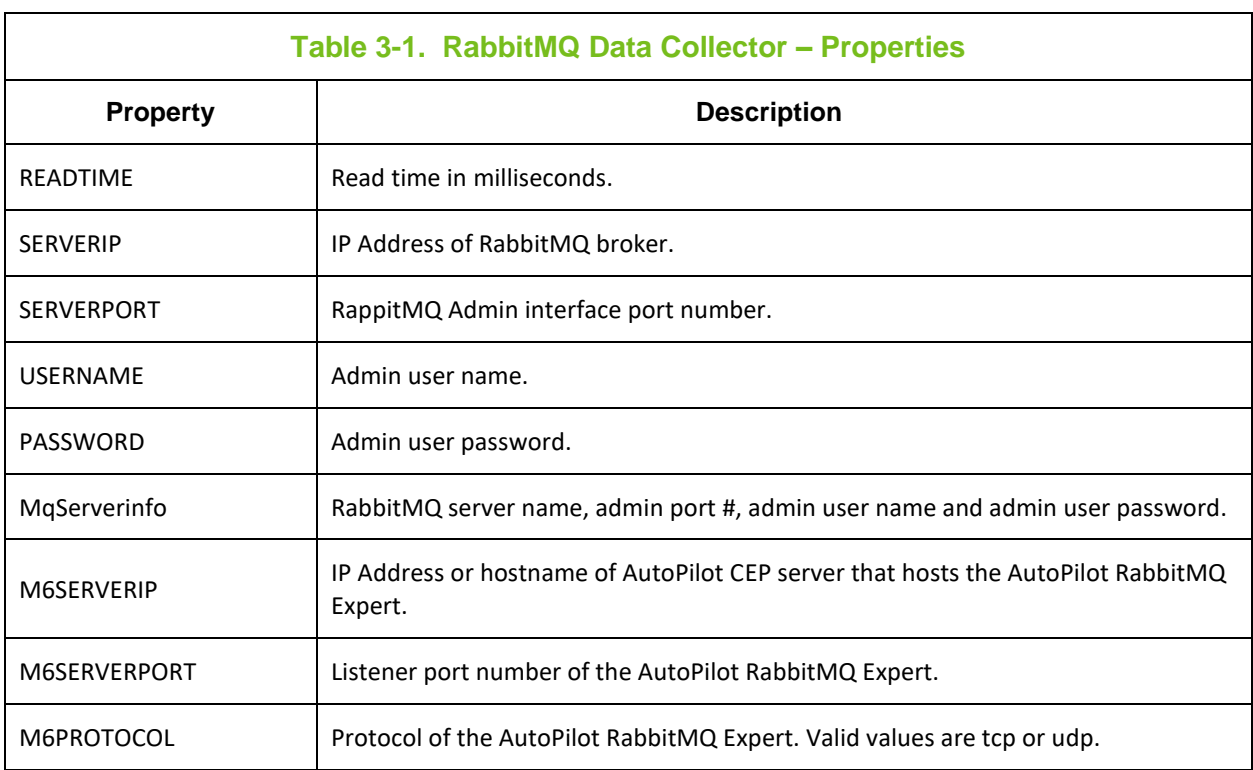

#### <span id="page-7-1"></span>**3.3.3 Connecting RabbitMQ Data Collector to Rabbit MQ**

The following sample shell script shows an example of how to connect the AutoPilot RabbitMQ Data Collector to a RabbitMQ broker.

```
Unix/Linux Example (bash)
```

```
#! /bin/bash
```

```
RABBITMQ_PLUGIN_DIR=/opt/nastel/rabbitmq_plugin/
RABBITMQ_PLUGIN_LOG=/opt/nastel/rabbitmq_plugin/log
```

```
cd $RABBITMQ_PLUGIN_DIR
# With log file …
#nohup java -jar RabbitMq_Metrics_Multiserver_v1.4.jar > 
$RABBITMQ_PLUGIN_LOG/rabbitmq_plugin.log 2>&1 &
# Without log file …
nohup java -jar RabbitMq_Metrics_Multiserver_v1.4.jar > /dev/null 2>&1 
&
```
exit

## <span id="page-9-0"></span>**Chapter 4: AutoPilot Integration**

During installation, a RabbitMQ monitoring service and a policy manager with a set of policies were configured automatically. As such, only minor configuration changes should be required.

If needed, you can edit the monitor properties as follows:

- 1. Open the AutoPilot Console.
- 2. Click the Deployment Tool to display Directory Viewer (if not already displayed).
- 3. Right-click RabbitMQ\_Monitor and select Properties.

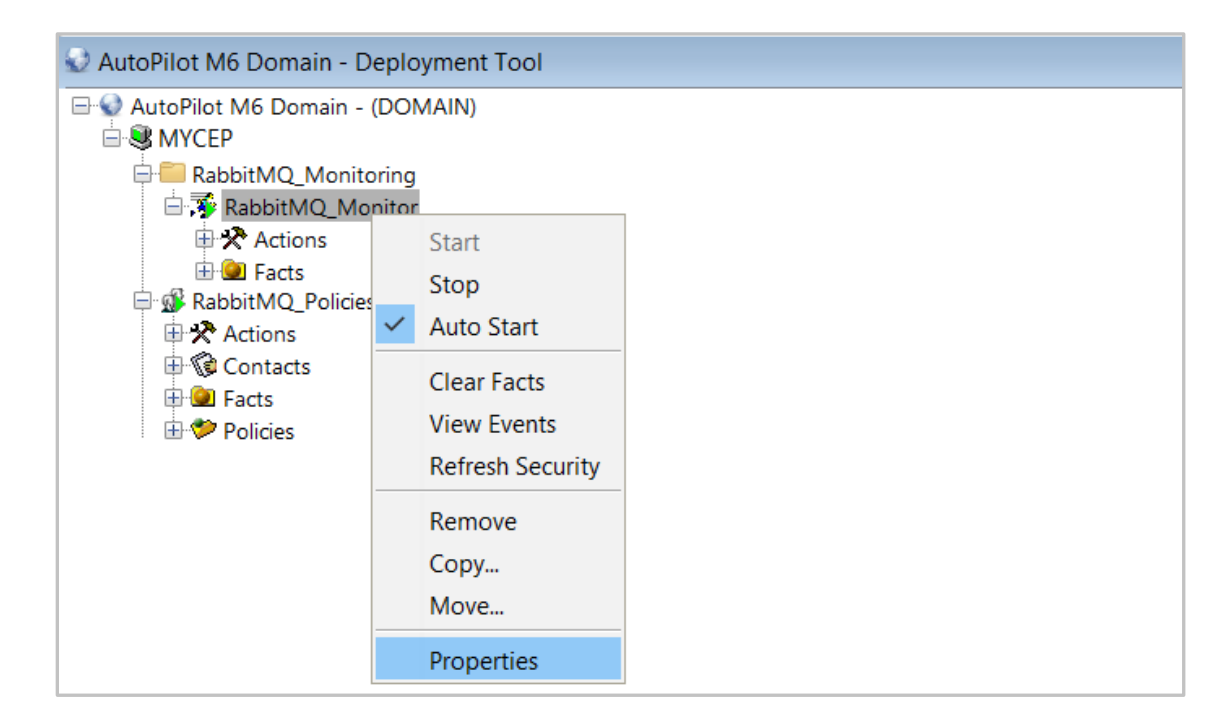

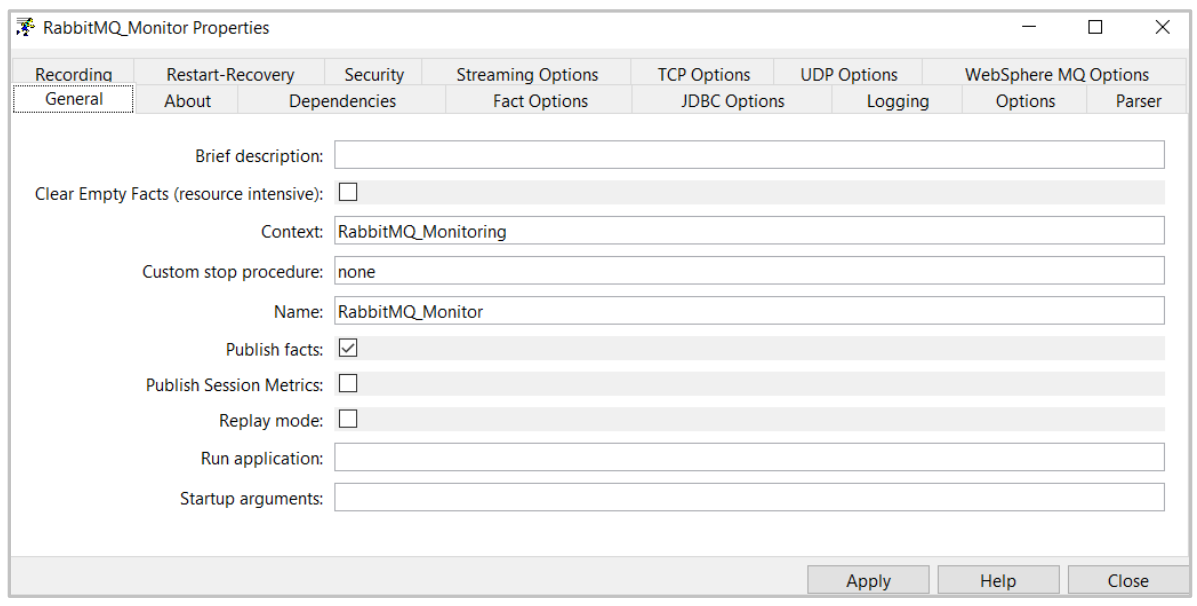

On the General tab, the following fields could be changed as required. Other parameters are not applicable to RabbitMQ monitoring.

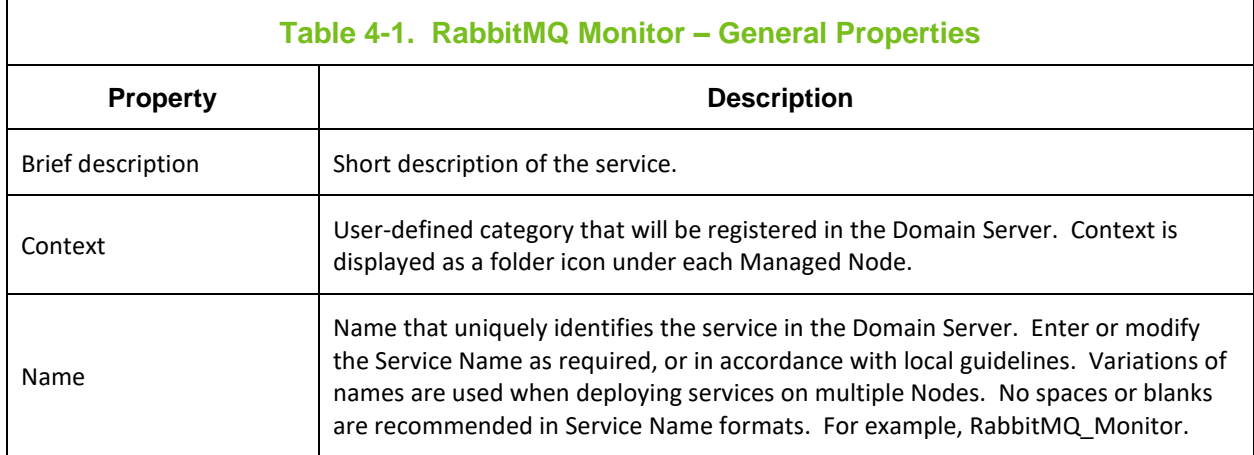

The following properties are available for the RabbitMQ expert. Review (if updating existing expert) or configure data elements as follows.

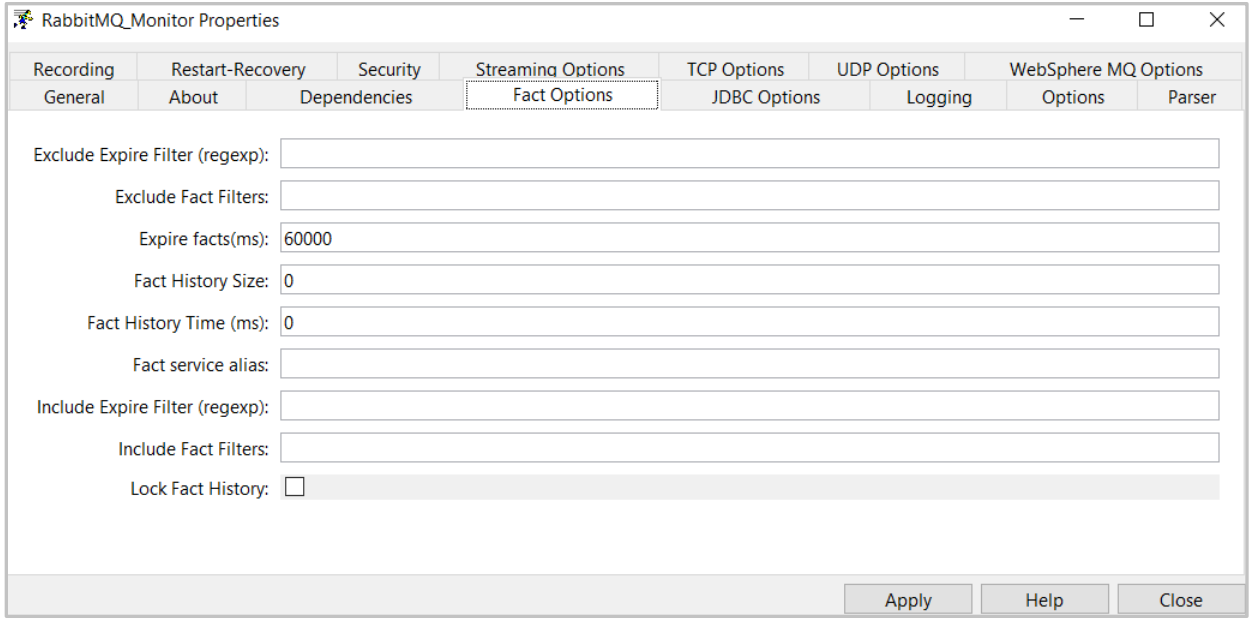

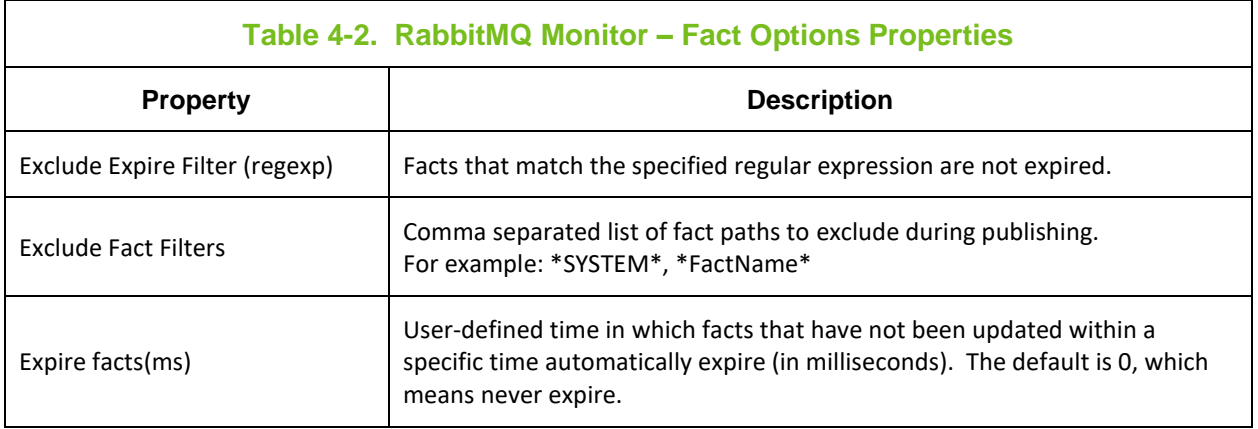

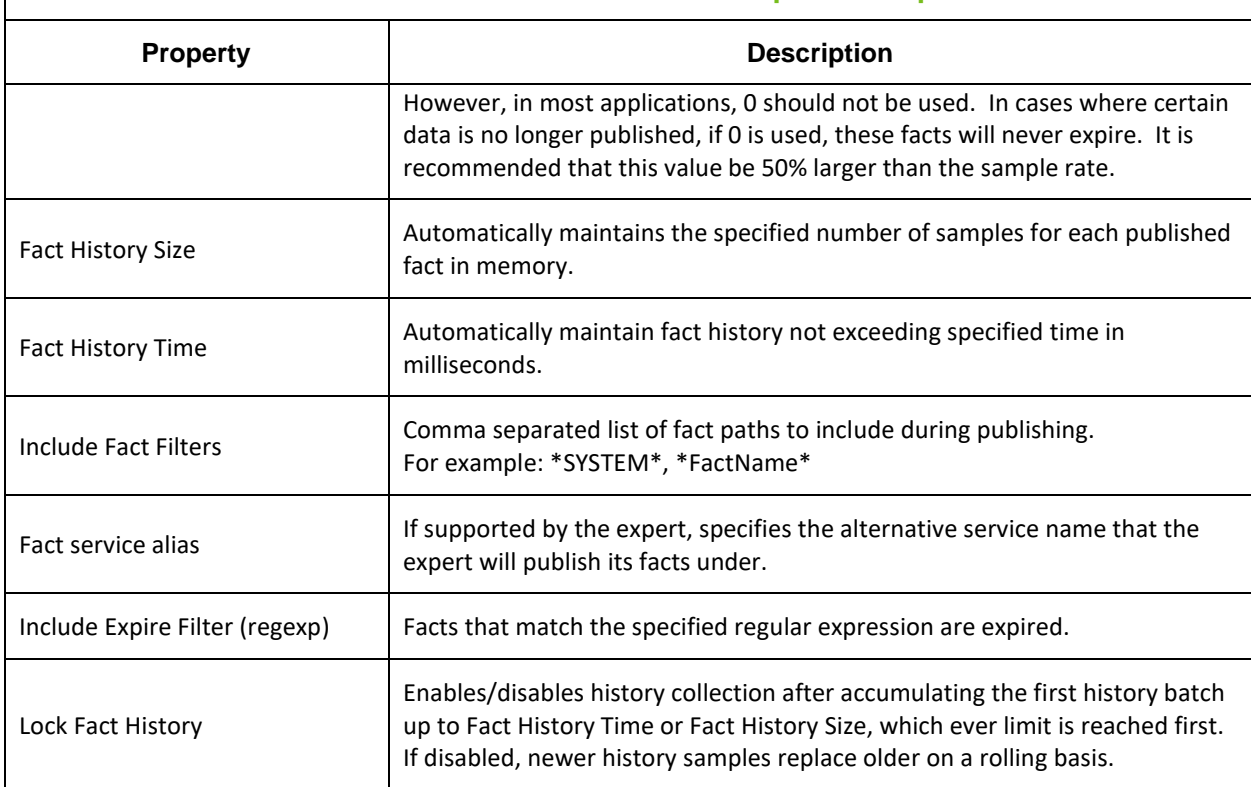

#### **Table 4-2. RabbitMQ Monitor – Fact Options Properties**

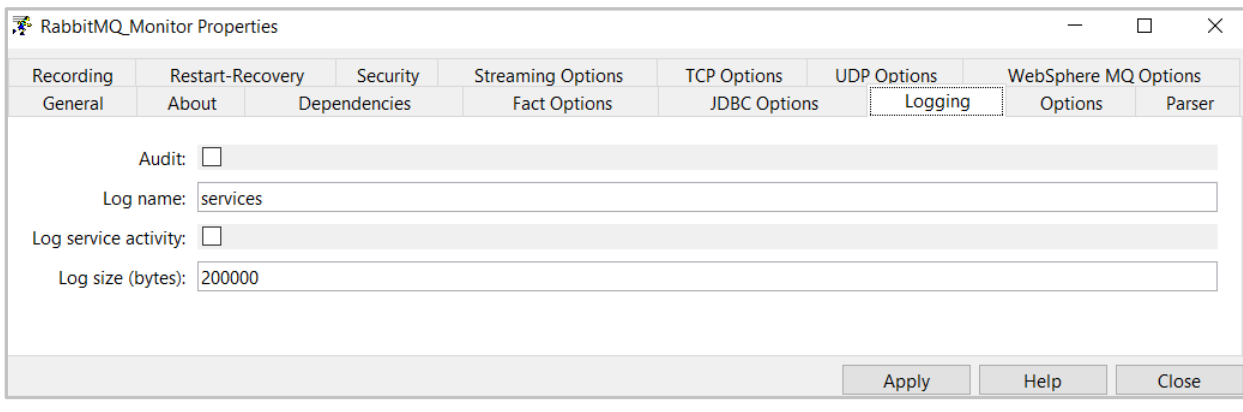

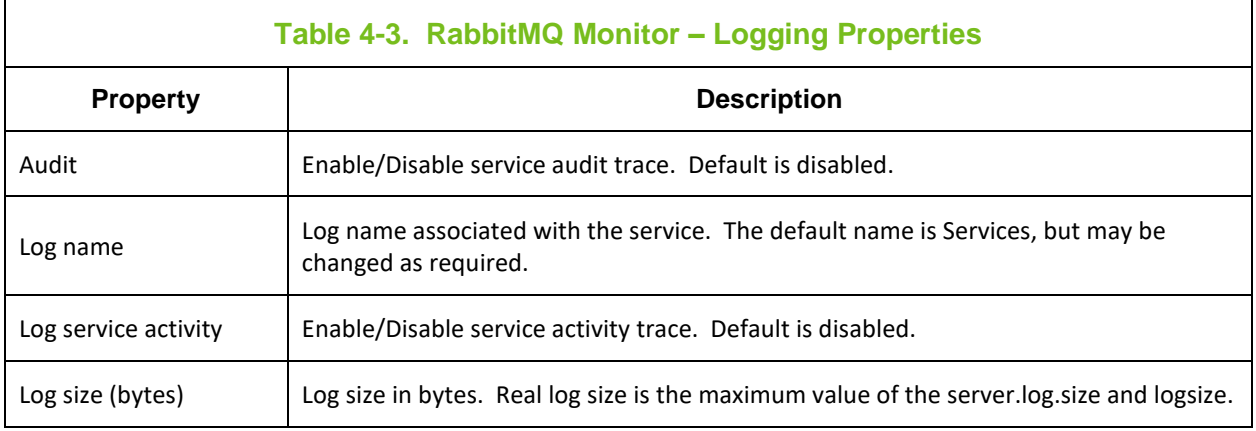

#### **AutoPilot® M6 Plug-In for RabbitMQ**

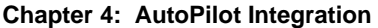

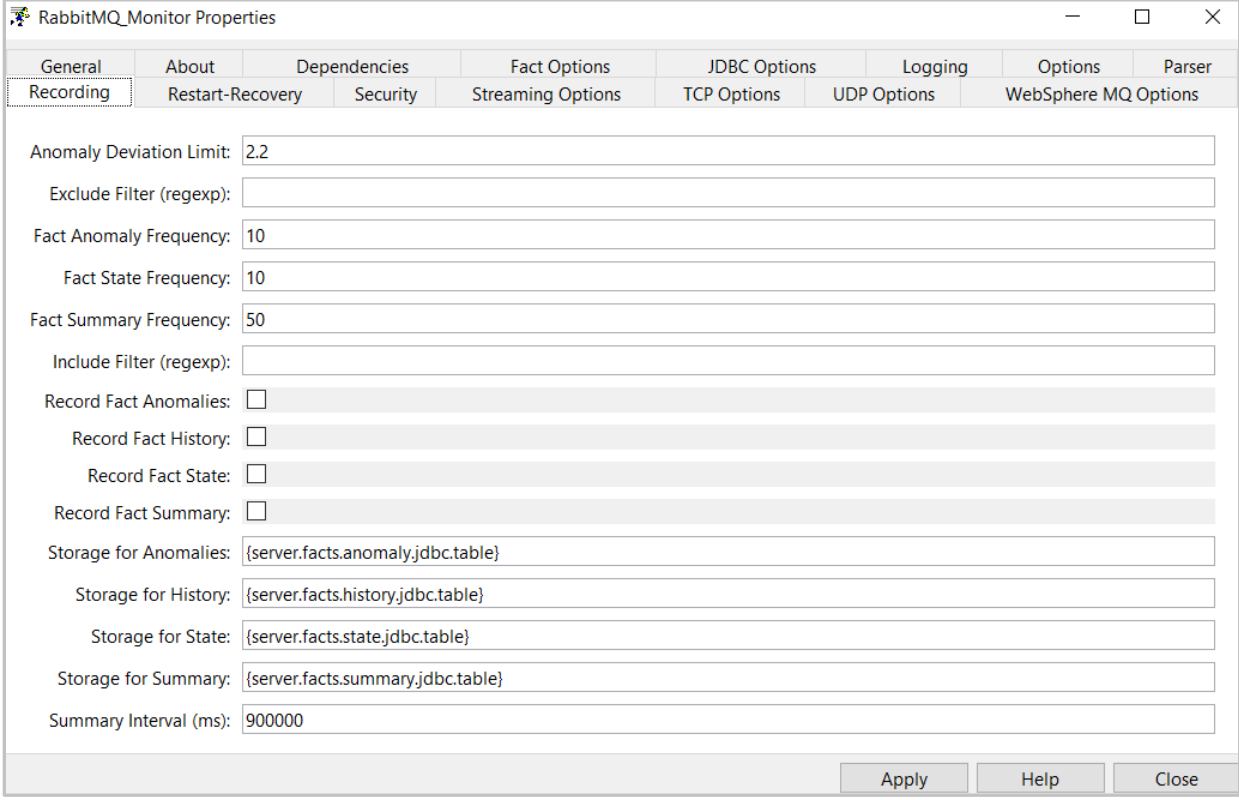

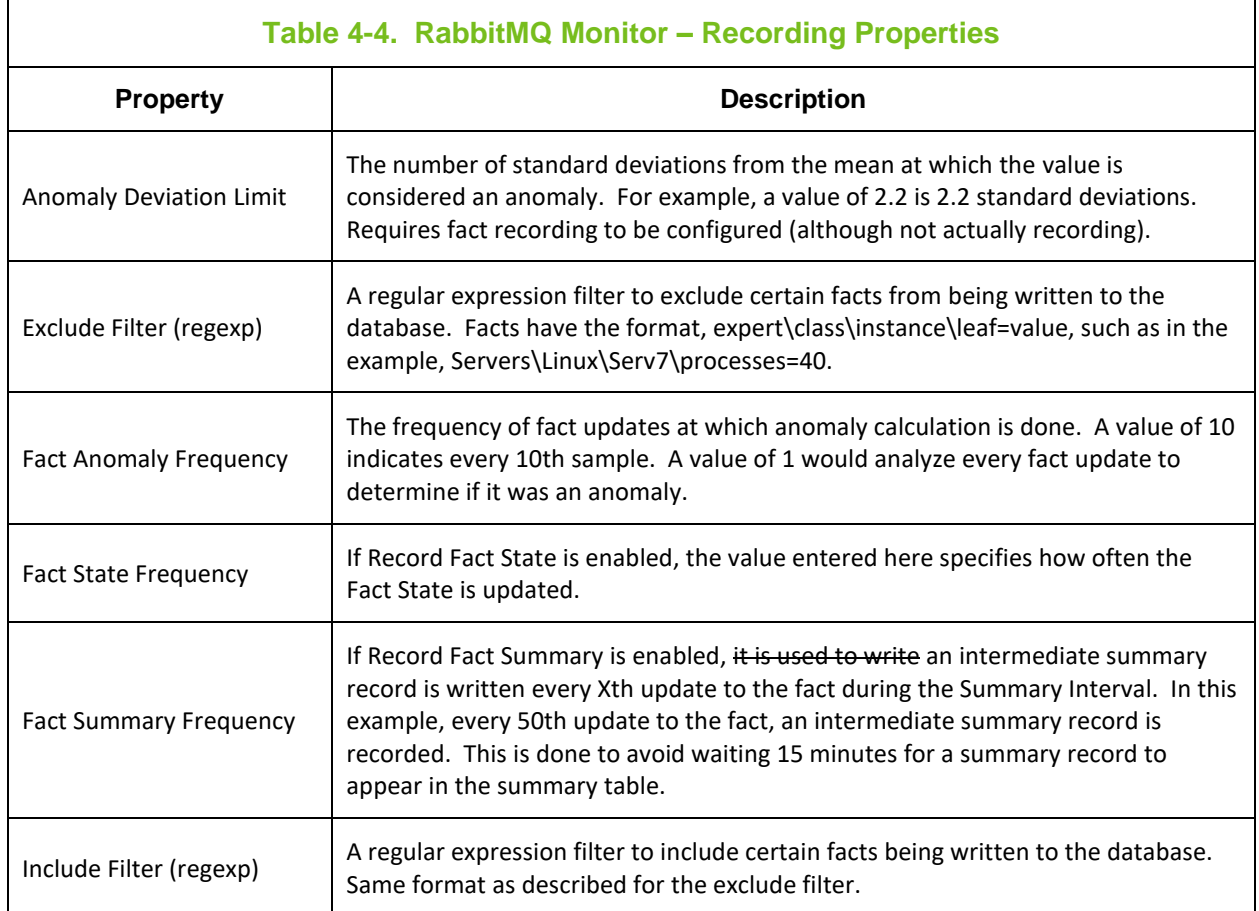

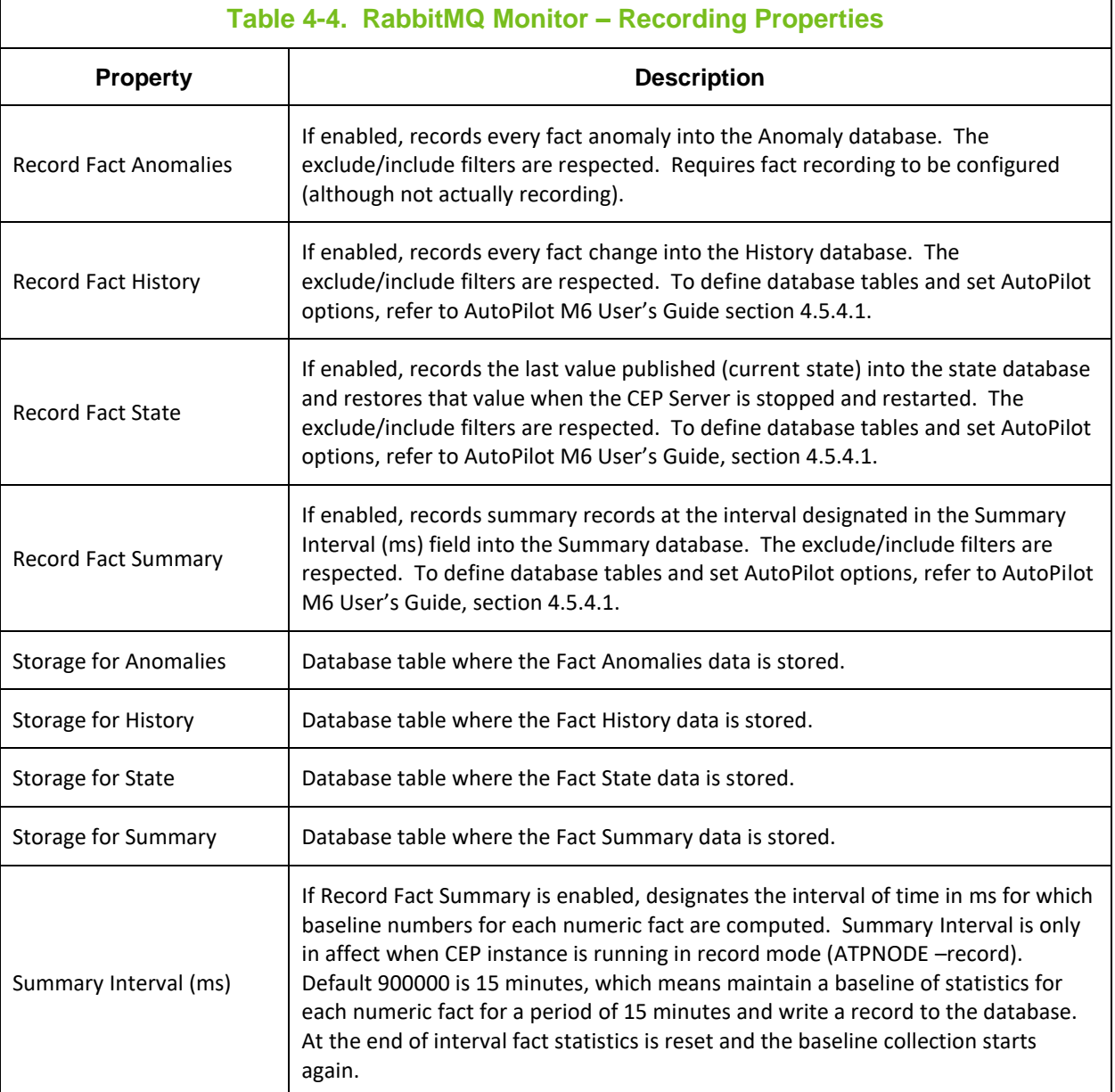

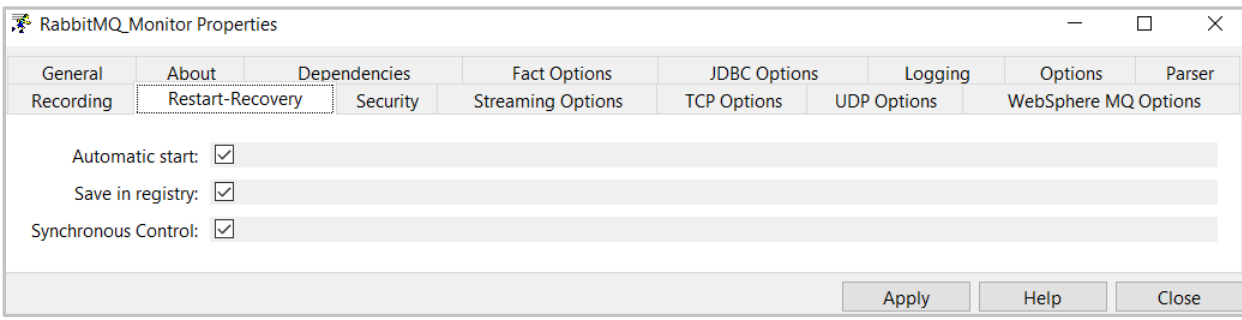

#### **Table 4-5. RabbitMQ Monitor – Restart-Recovery Properties**

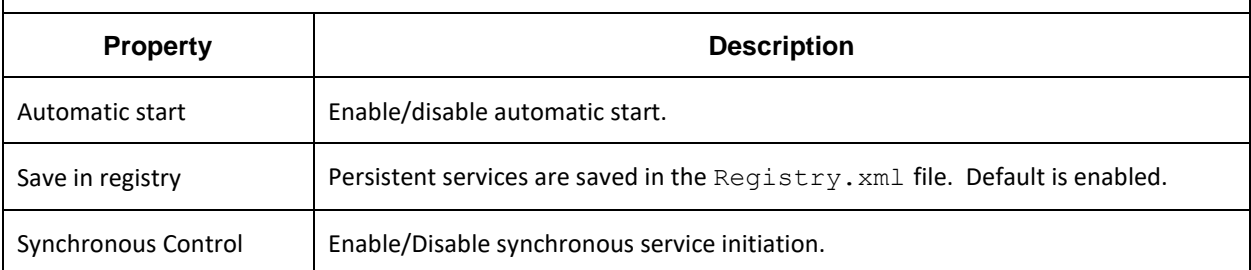

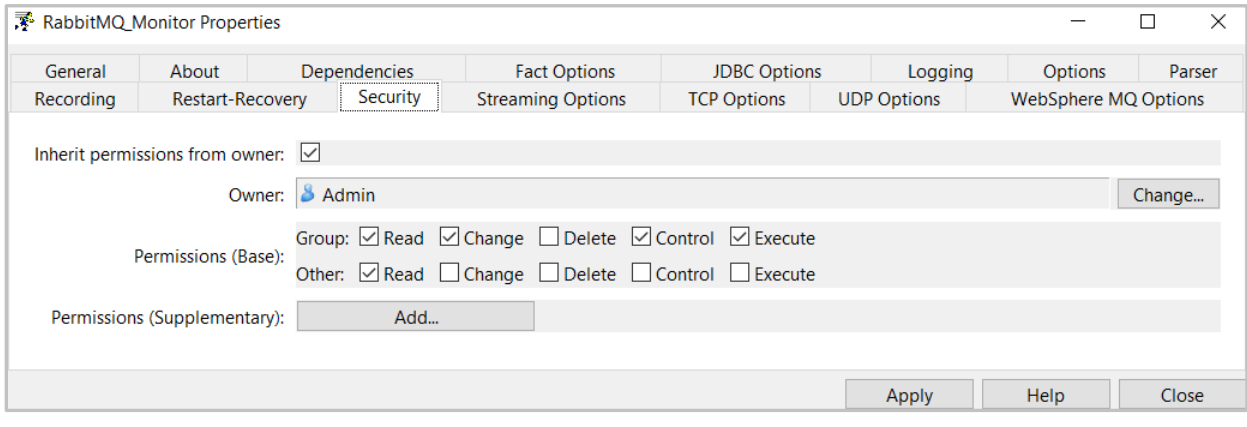

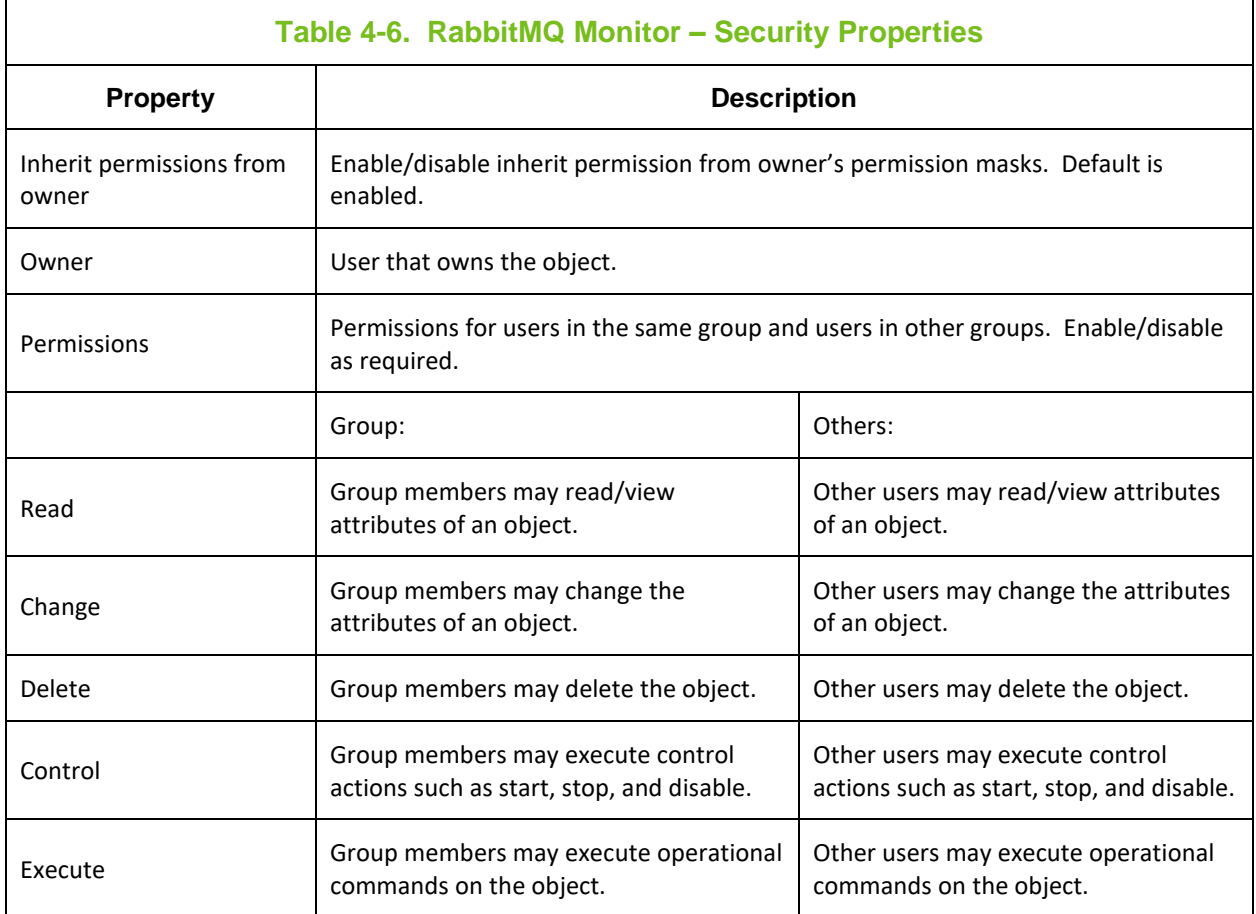

#### **AutoPilot® M6 Plug-In for RabbitMQ Chapter 4: AutoPilot Integration**

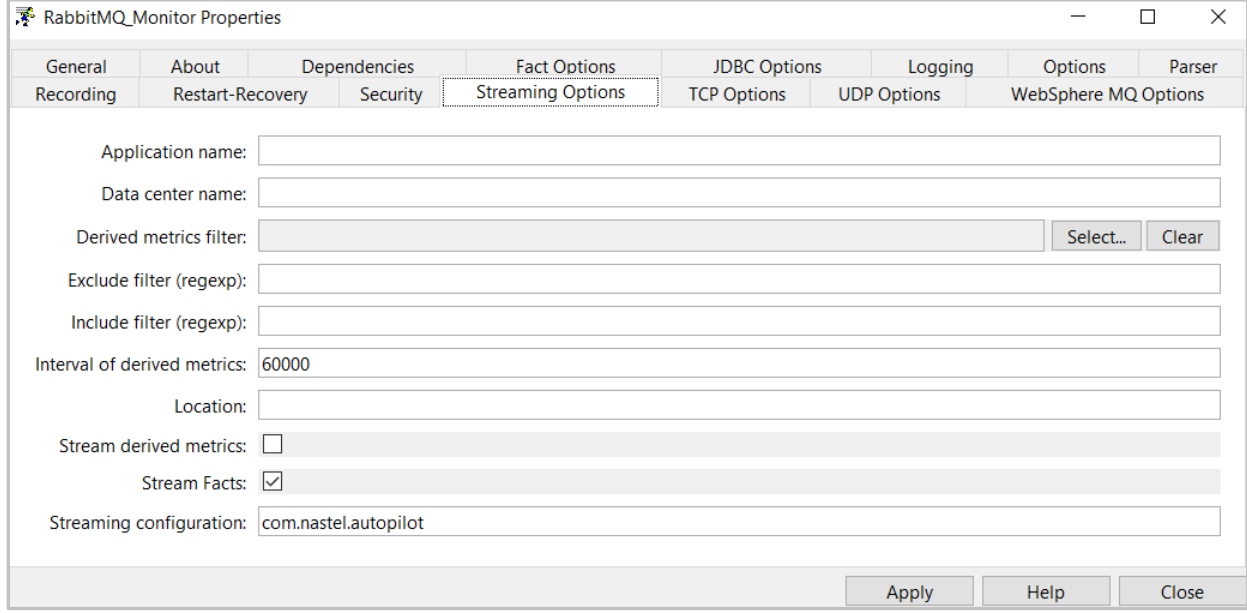

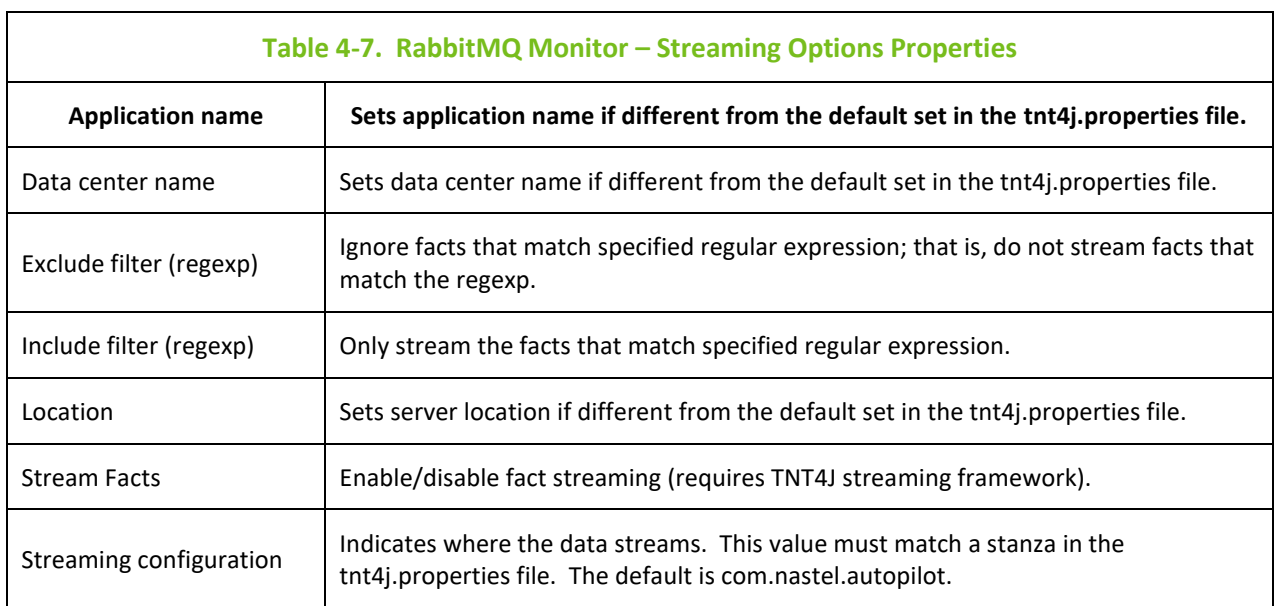

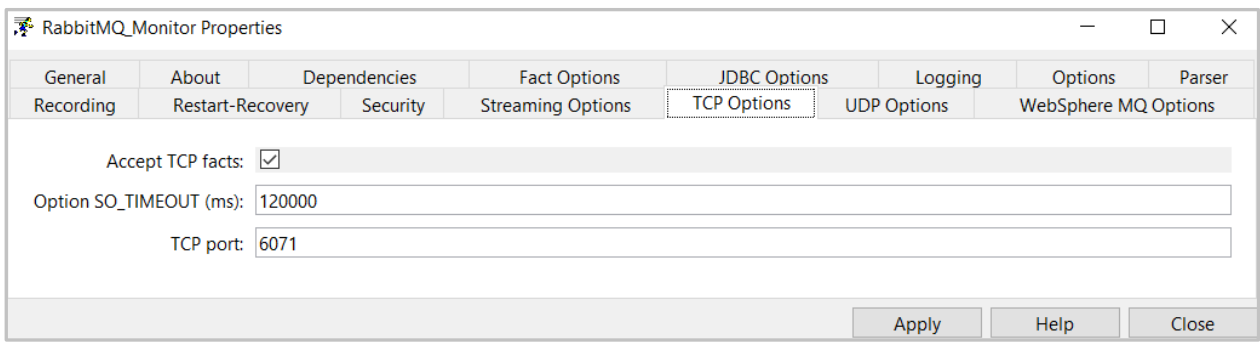

TCP is a reliable data connection to ensure facts will be published, but there is a slight performance hit due to the extra networking overhead required.

• Click TCP Options tab, to enable an M6 Process Wrapper to receive TCP data.

• Check Accept TCP Facts checkbox, and then enter a port. The port will also have to be specified in the application sending the fact data.

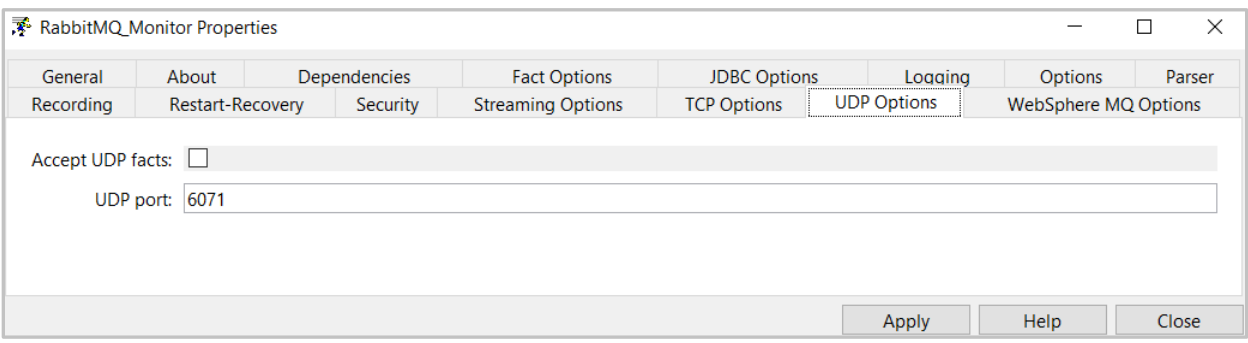

UDP is a less reliable data connection used mainly for speed and application-to-application decoupling. While this is the fastest protocol with the least amount of network overhead, there is potential that data could be lost since there is no acknowledgment/hand shaking between the sender and receiver.

- Click UDP Options tab to enable an M6 process wrapper to receive UDP data.
- Check Accept UDP Facts checkbox and then enter a port. The port will also have to be specified in the application sending the fact data.

## <span id="page-17-0"></span>**Chapter 5: AutoPilot RabbitMQ Expert Metrics**

This section describes some of the metrics collected by the AutoPilot RabbitMQ Expert.

The level or detail of the data presented can be modified as discussed in the configuration section above. The facts shown in these screen captures are samples only.

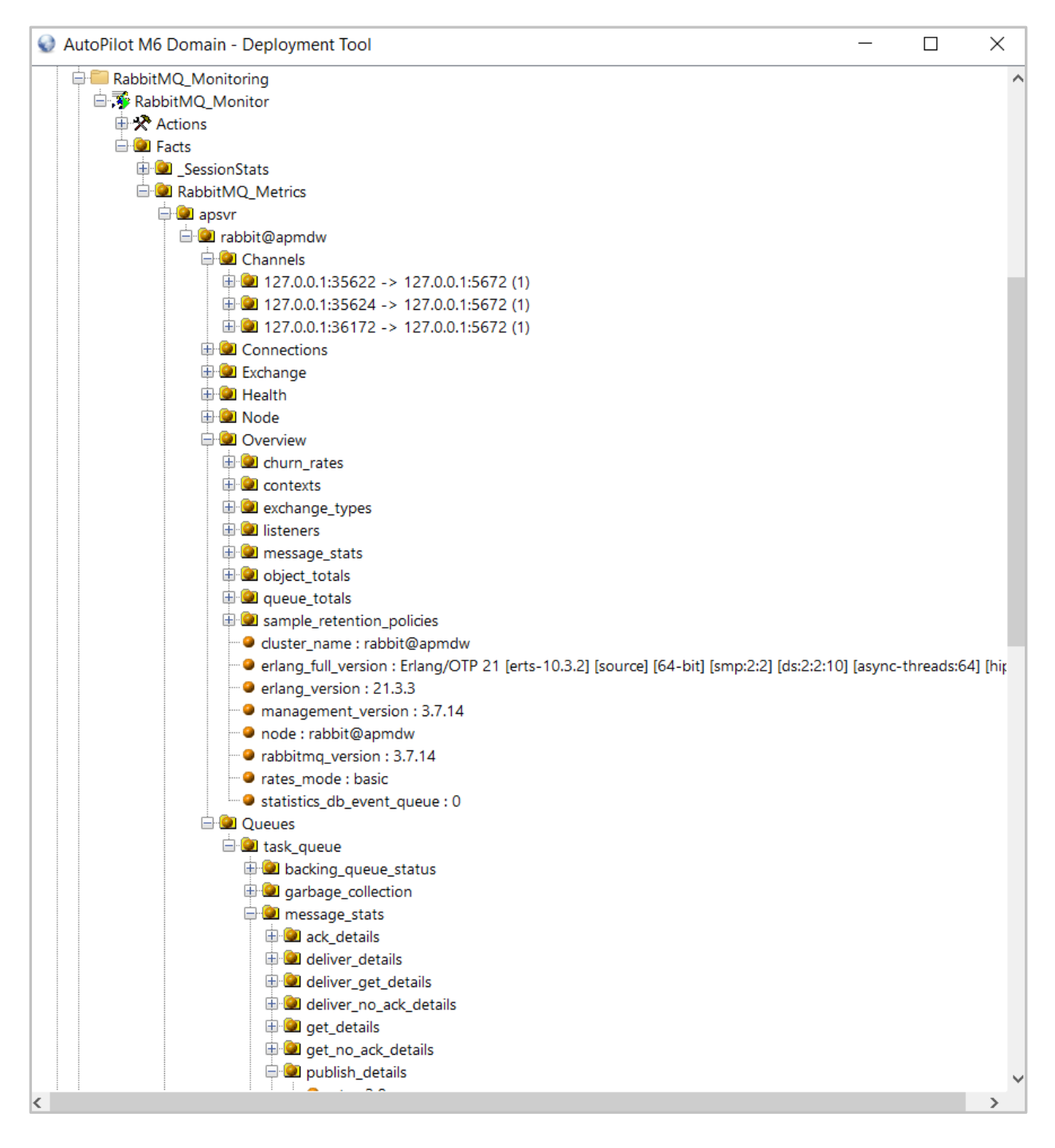

#### <span id="page-18-0"></span>**5.1 Rabbit MQ Channels**

Provides highly granular information about channel activity: message publish and confirm rates, rates at which messages are delivered and acknowledged by consumers, etc.

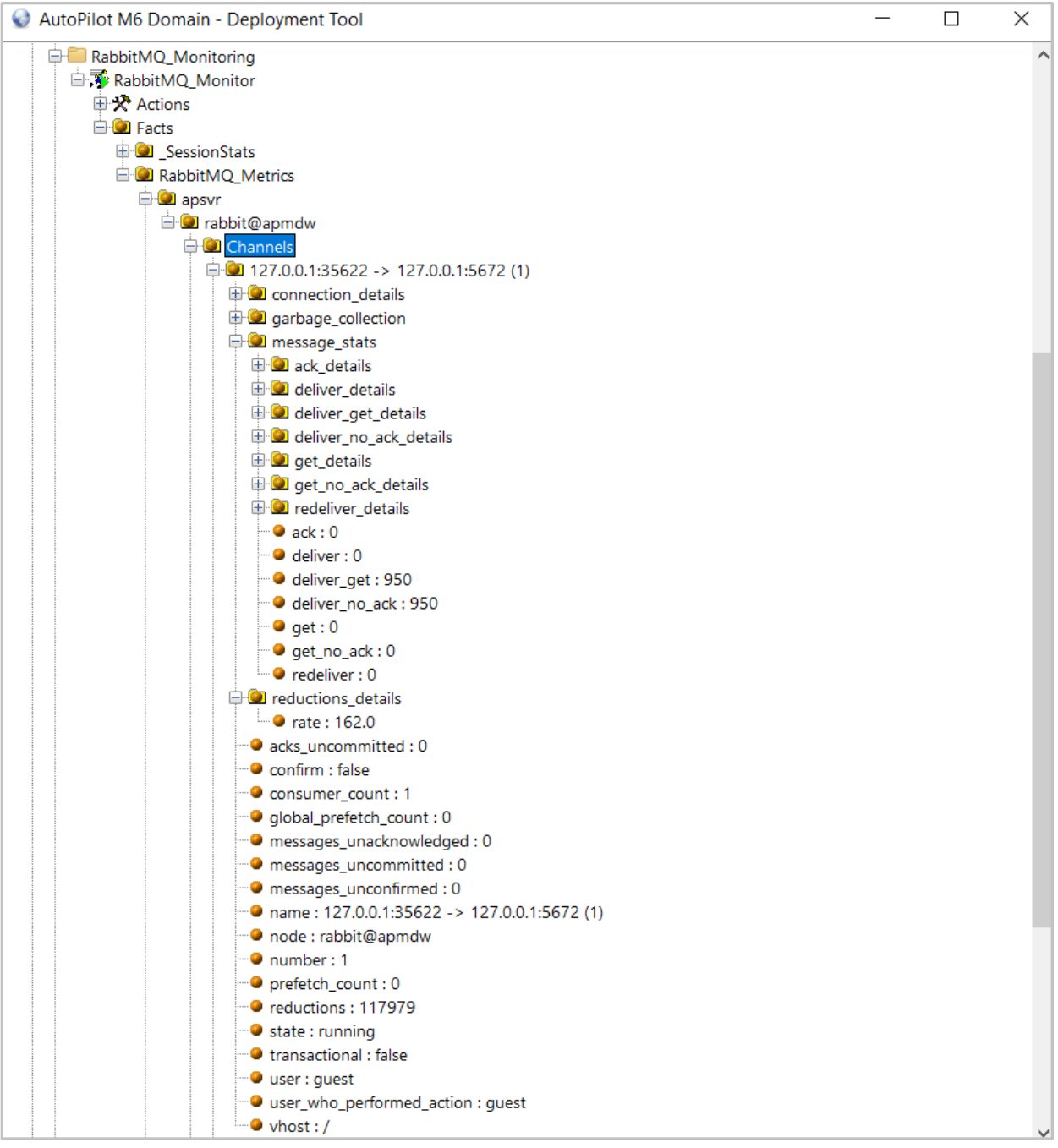

### <span id="page-19-0"></span>**5.2 Rabbit MQ Connections**

These metrics provide information about Connections: protocol, state, client properties, reductions rates and other details.

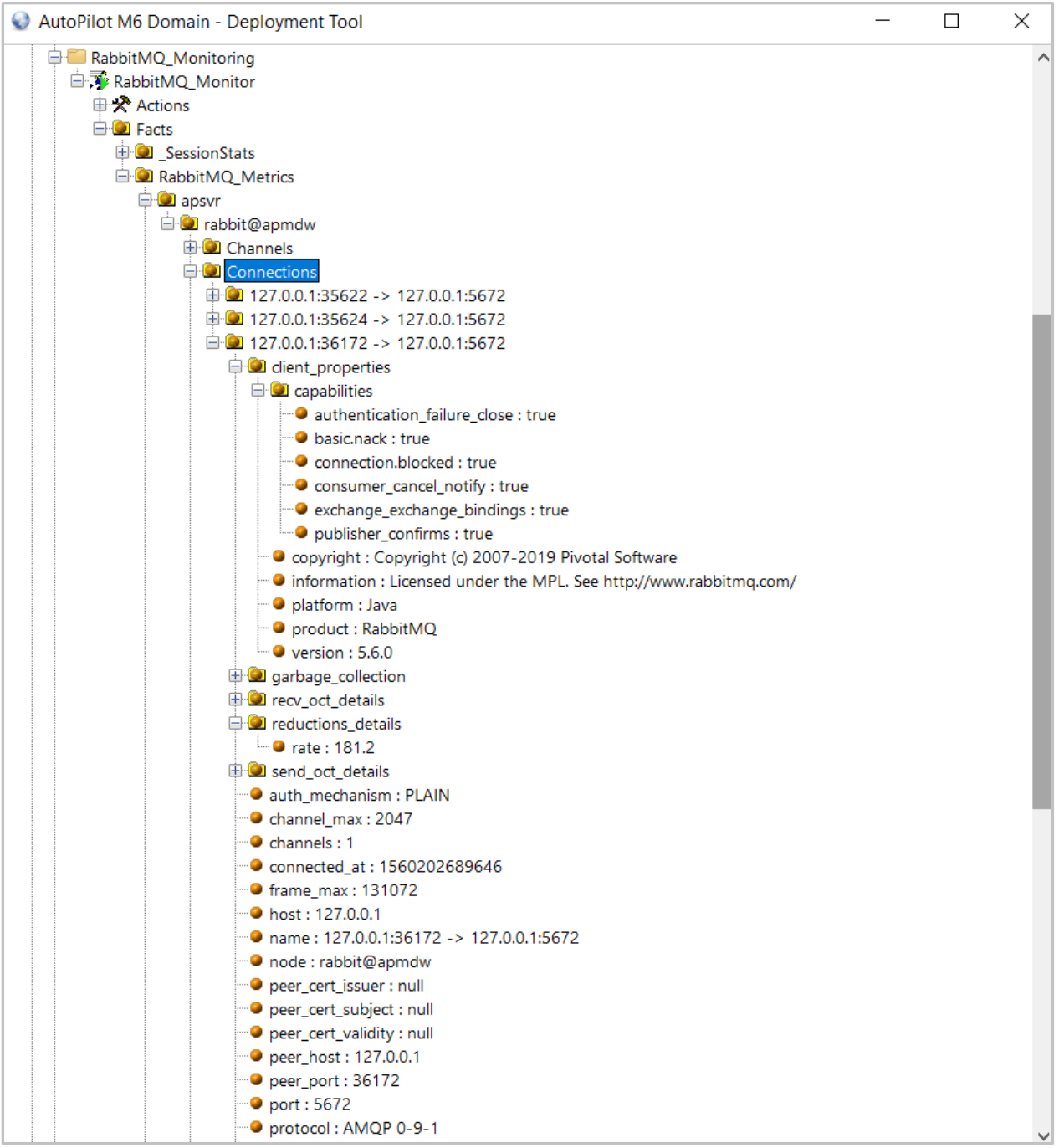

#### <span id="page-20-0"></span>**5.3 Rabbit MQ Exchange**

These metrics provide information about RabbitMQ Exchanges, including publish in /out rates.

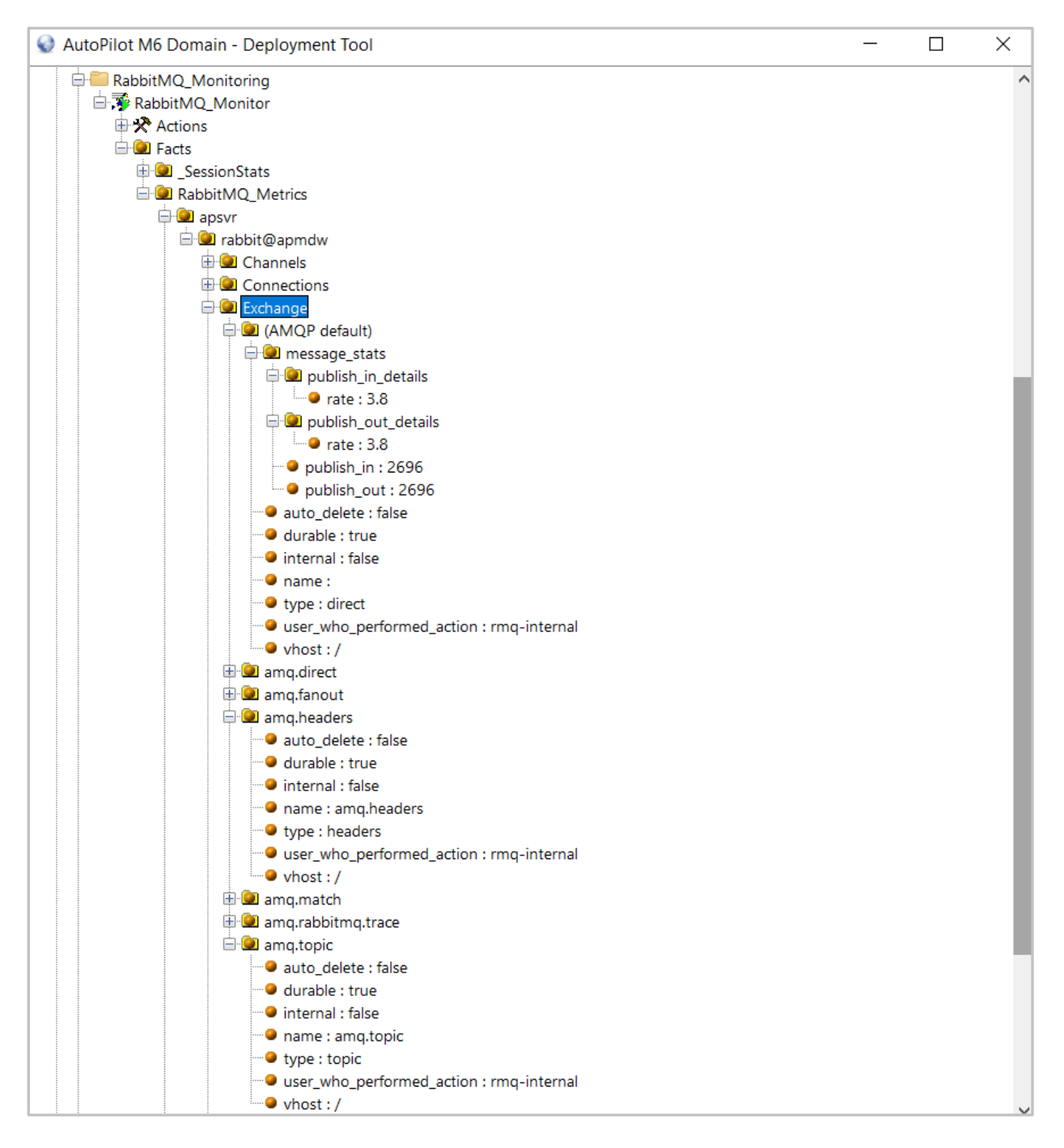

#### <span id="page-21-0"></span>**5.4 Rabbit MQ Node**

These metrics provide a wealth of operational statistics on messaging operations performed by the RabbitMQ broker.

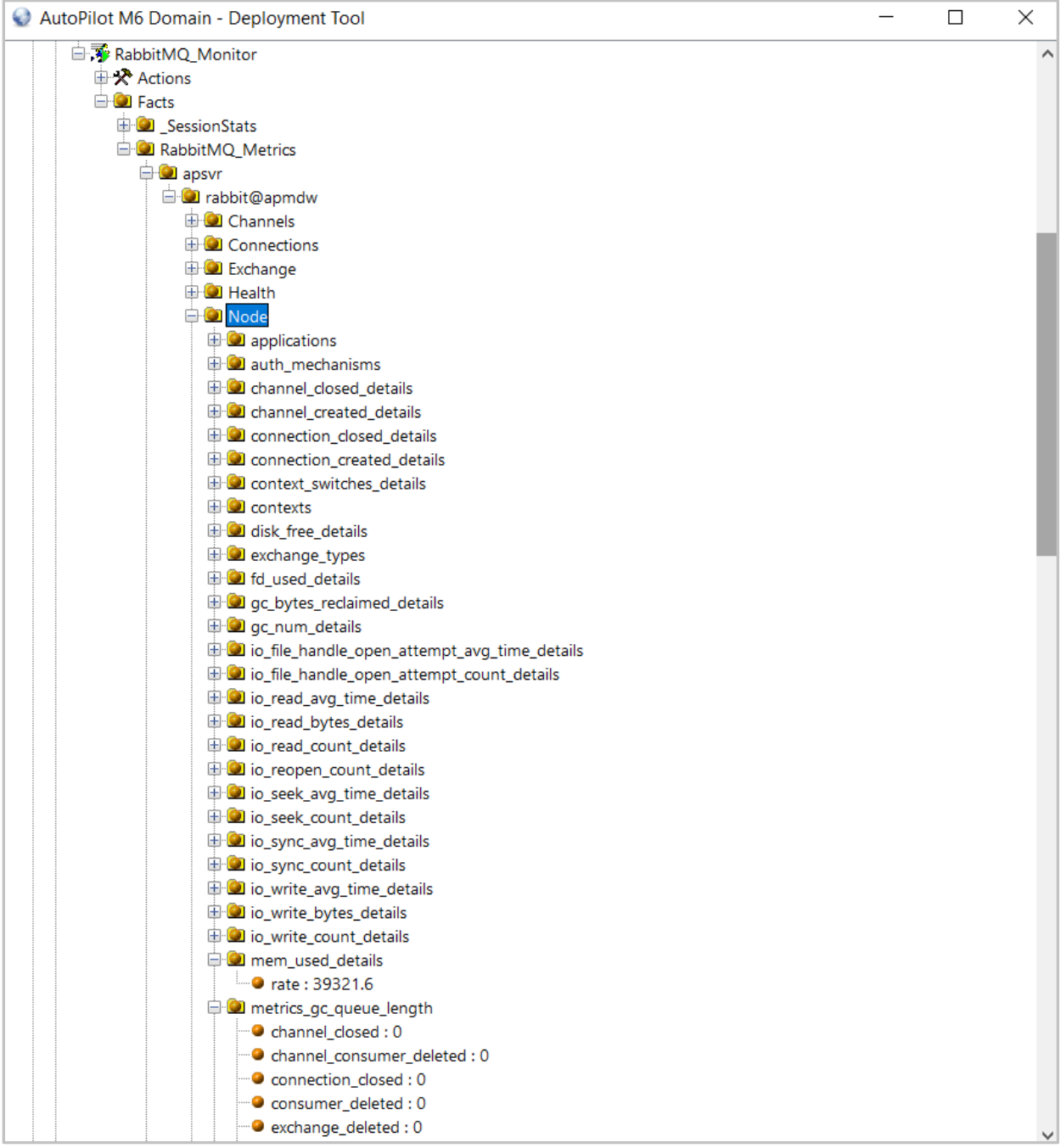

#### <span id="page-22-0"></span>**5.5 Rabbit MQ Overview**

These metrics provide an overview of the RabbitMQ environment, including details about connections, channel operations, queue operations, churn statistics, memory consumption, broker definitions and other useful information.

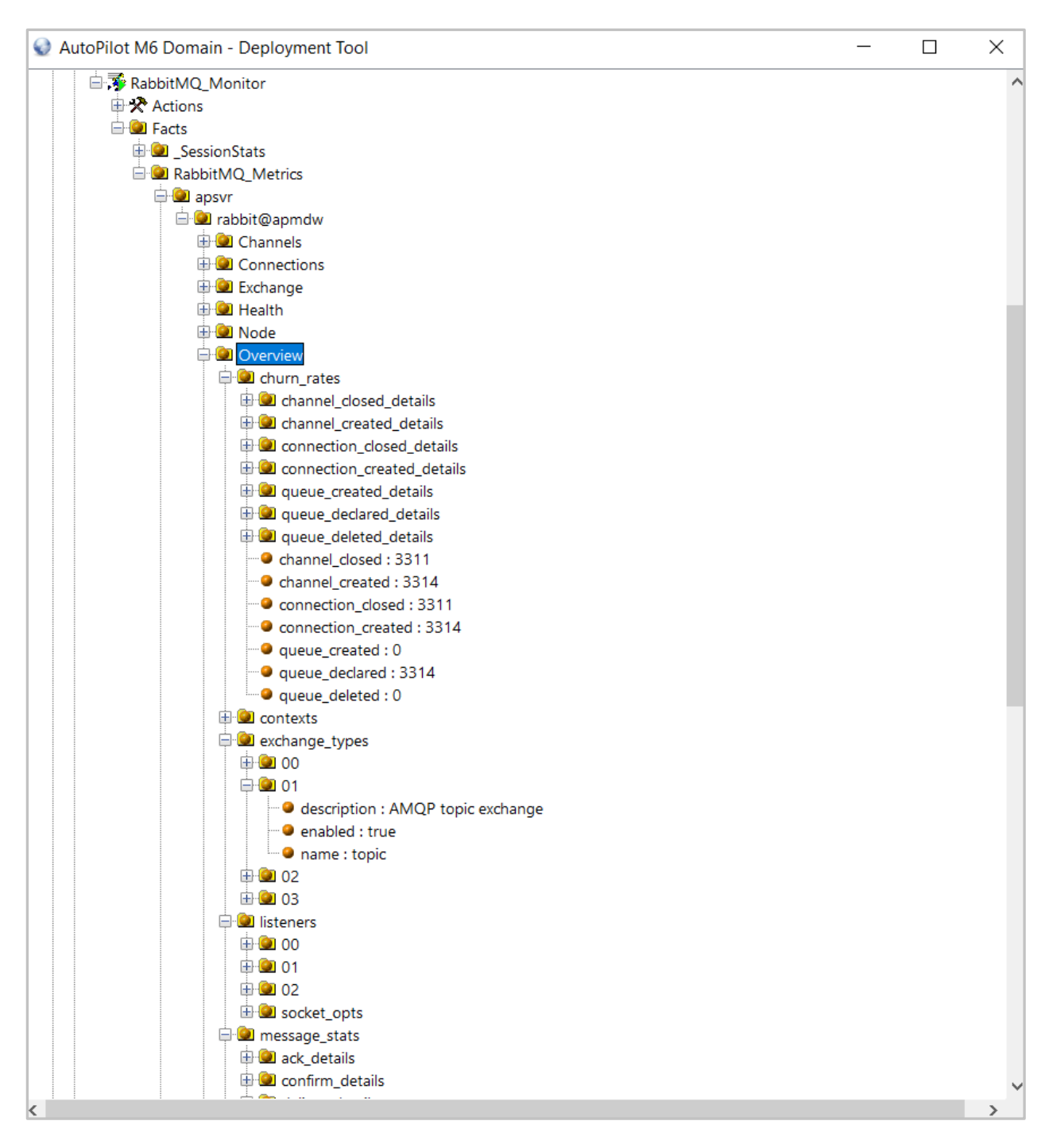

#### <span id="page-23-0"></span>**5.6 Rabbit MQ Queues**

These metrics provide detailed information about RabbitMQ message queues, including publish and delivery rates, message sizes, memory used by queue processes, consumer utilizations and many other vital statistics.

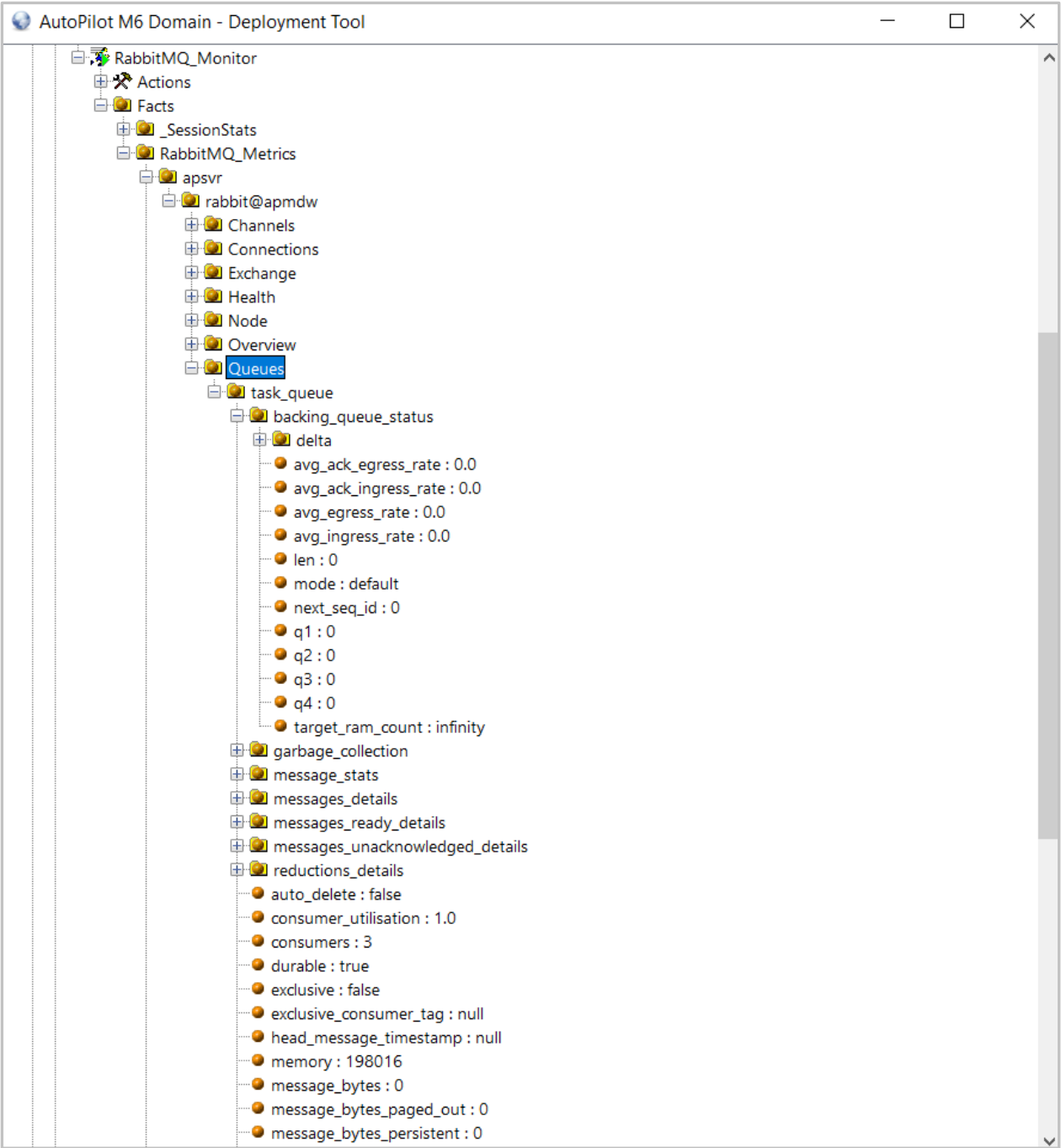

## <span id="page-24-0"></span>**Chapter 6: AutoPilot RabbitMQ Sample Policies**

The RabbitMQ plugin provides a set of out-of-the-box policies which analyze the data collected by the RabbitMQ Monitor.

This section outlines the key policies and use cases for these policies. Additional out of the box policies are included.

### <span id="page-24-1"></span>**6.1 RabbitMQ Dashboard**

This dashboard provides insight into the overall health of RabbitMQ.

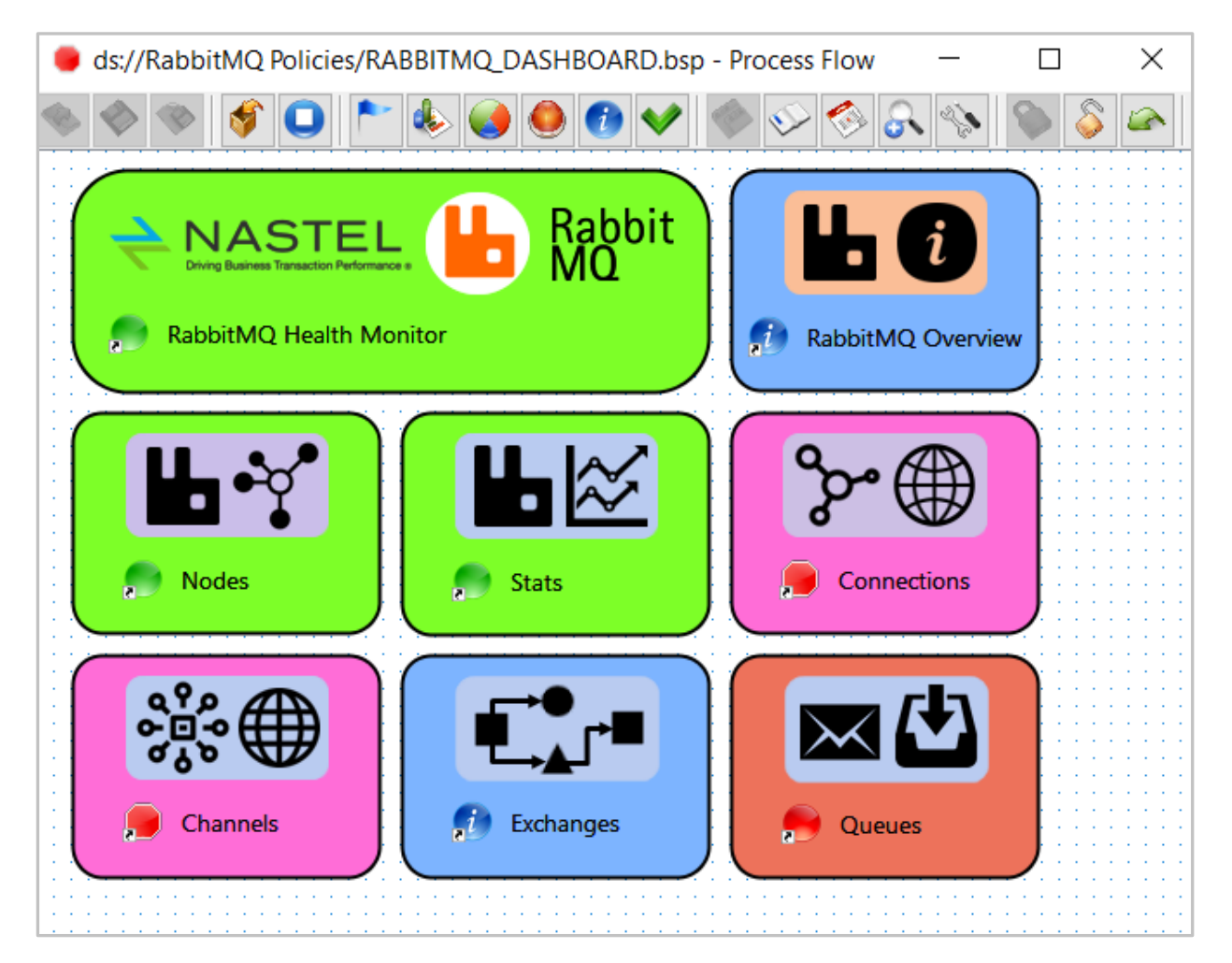

#### <span id="page-25-0"></span>**6.2 Rabbit MQ Queue Monitor**

This dashboard provides real-time monitoring of RabbitMQ message queues.

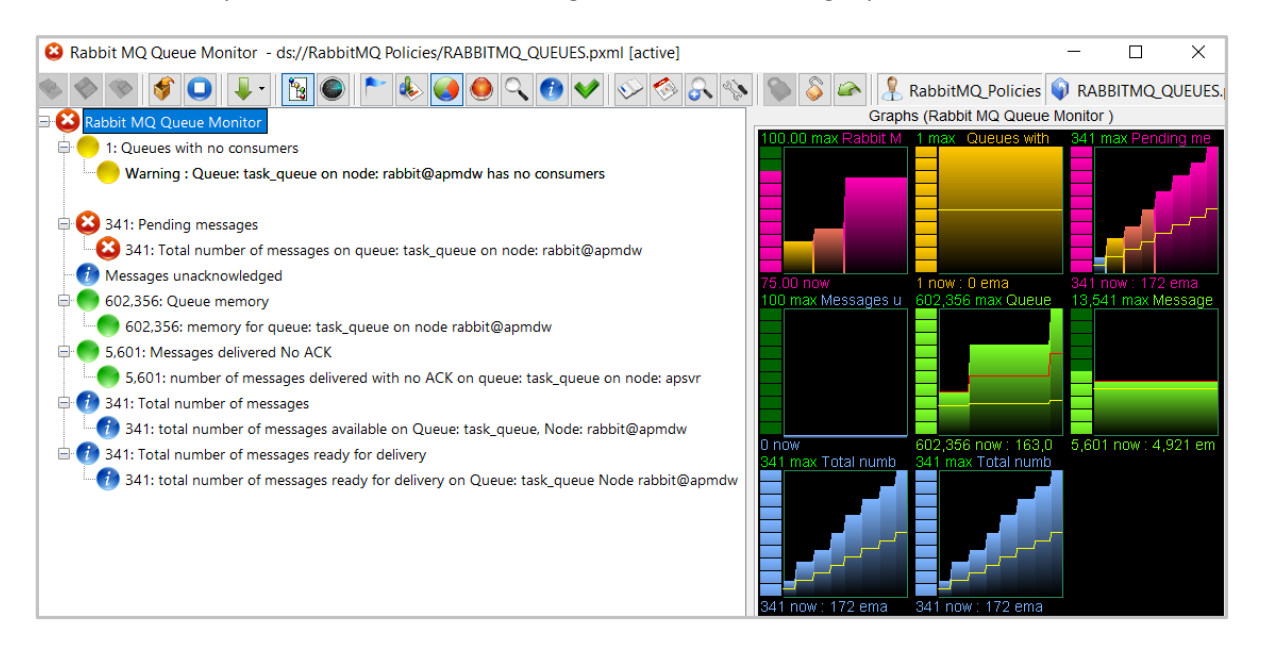

### <span id="page-25-1"></span>**6.3 Rabbit MQ Stats Monitor**

This dashboard provides real-time monitoring of vital statistics for RabbitMQ Brokers.

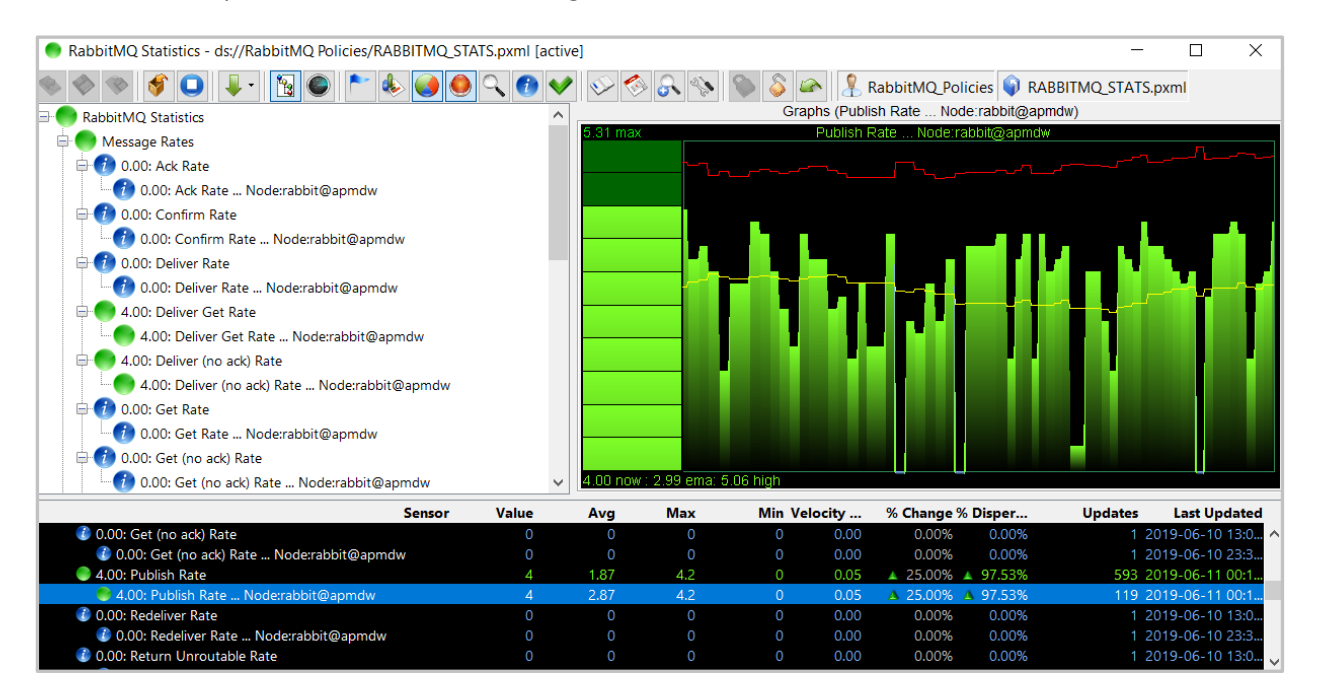

## <span id="page-26-0"></span>**Appendix A: Related Documents**

This appendix contains a list of reference material and documents relevant to APMW. The documents can be found in the [Resource Center.](http://customers.nastel.com/index.php/downloads)

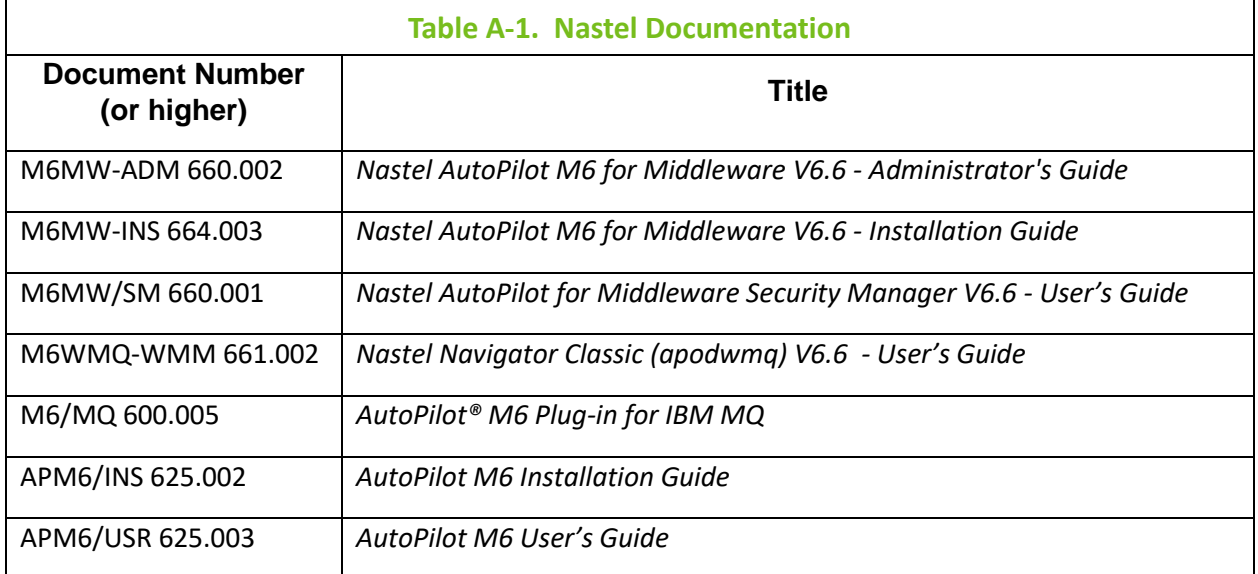

## <span id="page-27-0"></span>**Appendix B: Conventions**

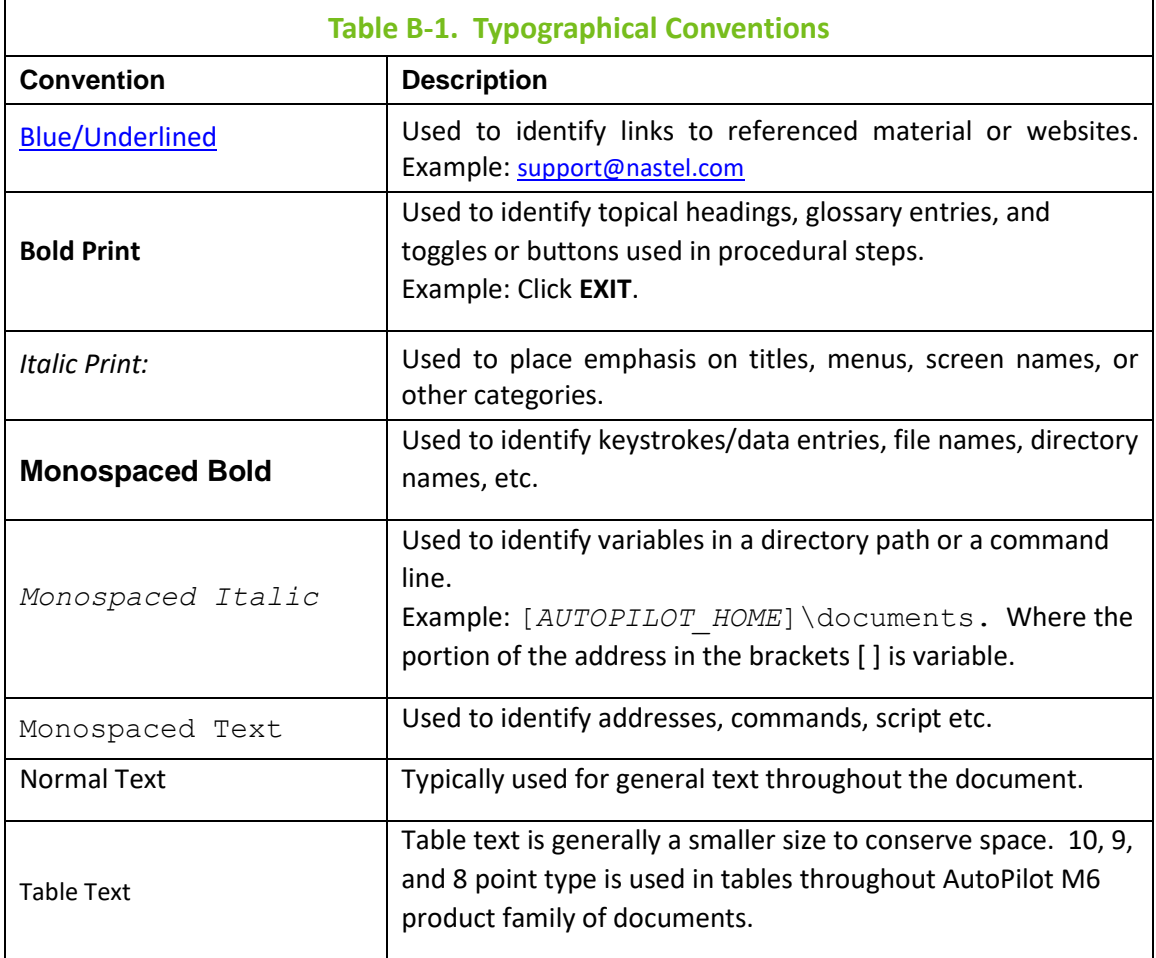